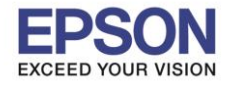

1

 $\_$  , and the set of the set of the set of the set of the set of the set of the set of the set of the set of the set of the set of the set of the set of the set of the set of the set of the set of the set of the set of th

## **ปัญหาที่พบ : เมื่อติดตั้ง Option (อุปกรณ์เสริม) ถาดใสก่ ระดาษแล้ว แต่ไม่แสดงถาดที่ 2 ในไดรเวอร์**

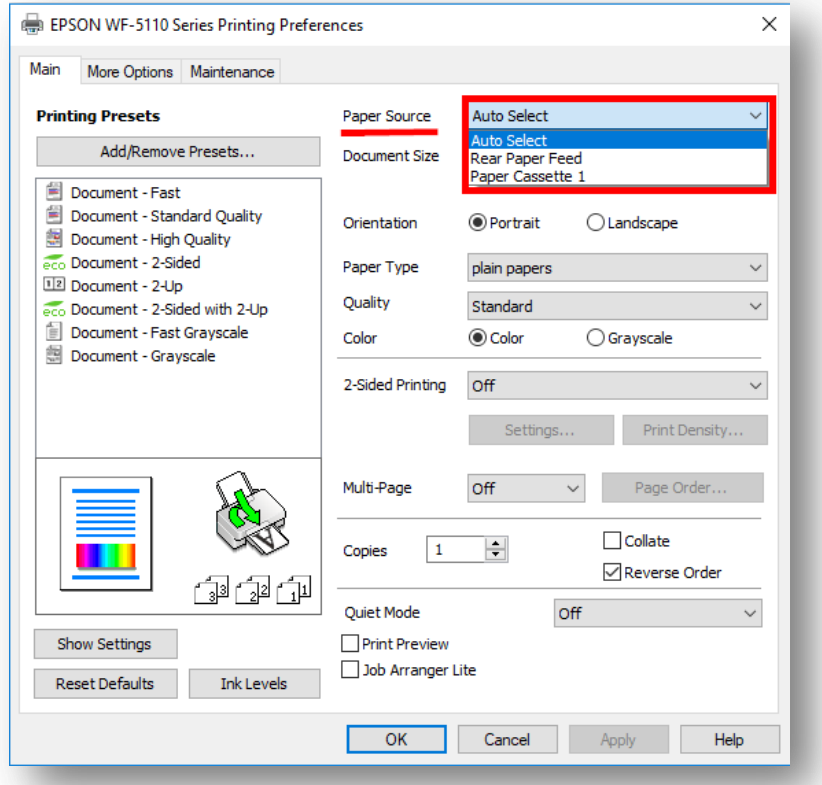

## **วิธีการแก้ไข**

- 1. ในกรณีเป็น Windows XP คลิกเลือก **Start Settings Printers and Fax** ตามล าดับ ในกรณีเป็น Windows 7,8,10 คลิกที่ **Control Panel Devices and Printers** ตามล าดับ
- ี่ 2. จะเจอไดรเวอร์เครื่องพิมพ์ที่ใช้งาน ในตัวอย่างเป็น WF-5111 ให้คลิกขวาที่เครื่องพิมพ์ แล*้*วเลือกหัวข้อ **Printer properties**

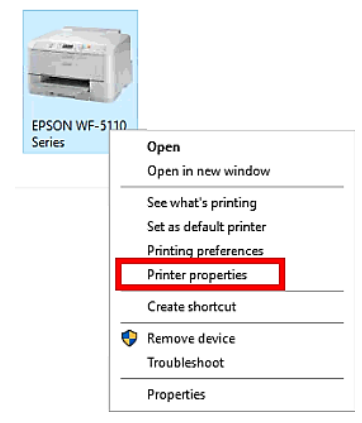

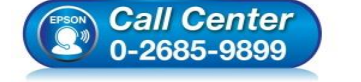

- **สอบถามขอ้ มลู การใชง้านผลติ ภณั ฑแ์ ละบรกิ าร**
	- **โทร.0-2685-9899**
- **เวลาท าการ : วันจันทร์ – ศุกร์ เวลา 8.30 – 17.30 น.ยกเว้นวันหยุดนักข ัตฤกษ์**
- **[www.epson.co.th](http://www.epson.co.th/)**

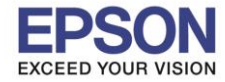

2

 $\_$  , and the set of the set of the set of the set of the set of the set of the set of the set of the set of the set of the set of the set of the set of the set of the set of the set of the set of the set of the set of th

3. ไปที่ **[1]Optional Settings** >> คลิกเลือก **[2]Manual Settings** >> คลิก **[3]Settings**

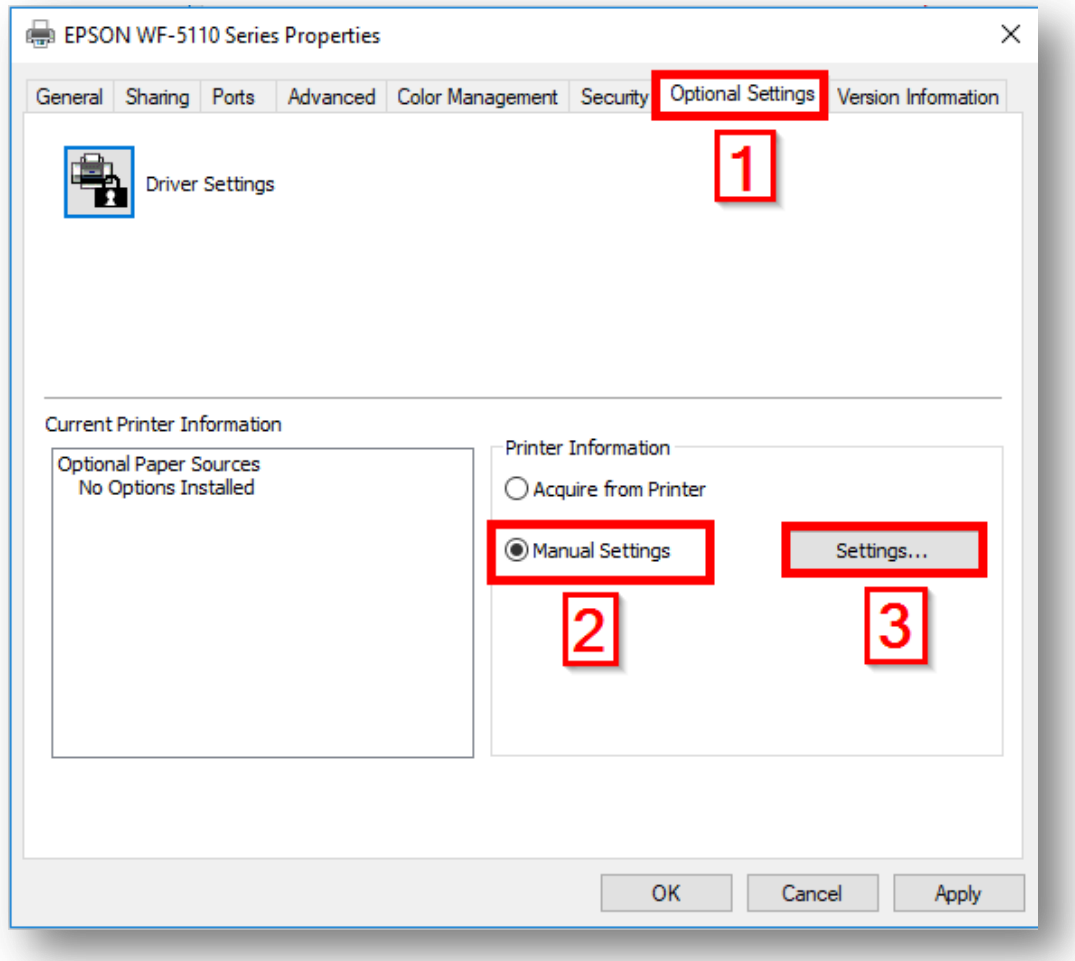

## 4. คลิกเลือก **Paper Cassette 2** และกด **OK**

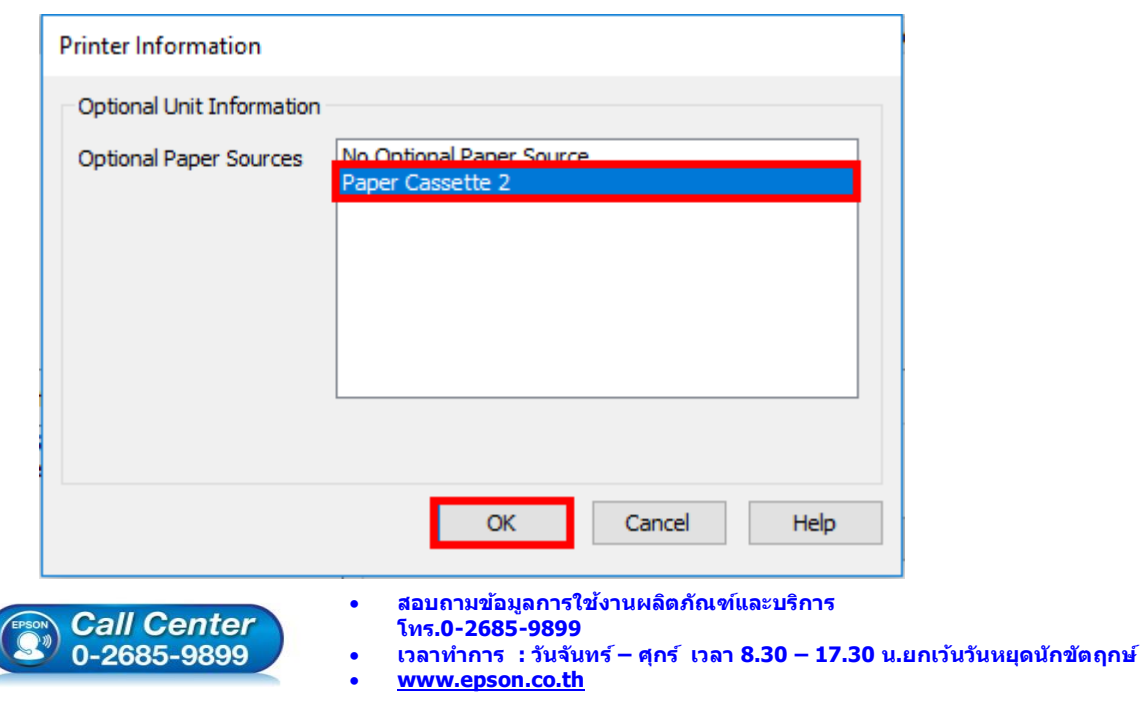

**EPSON THAILAND / Feb 2018 / CS12**

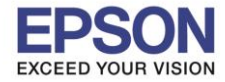

 $\_$  , and the set of the set of the set of the set of the set of the set of the set of the set of the set of the set of the set of the set of the set of the set of the set of the set of the set of the set of the set of th

5. จะเห็นได ้ว่าตรงหัวข ้อ **Optional Paper Sources** จะแสดง **Paper Cassette 2** คลิก **Apply** หลังจากนั้นคลิก **OK**

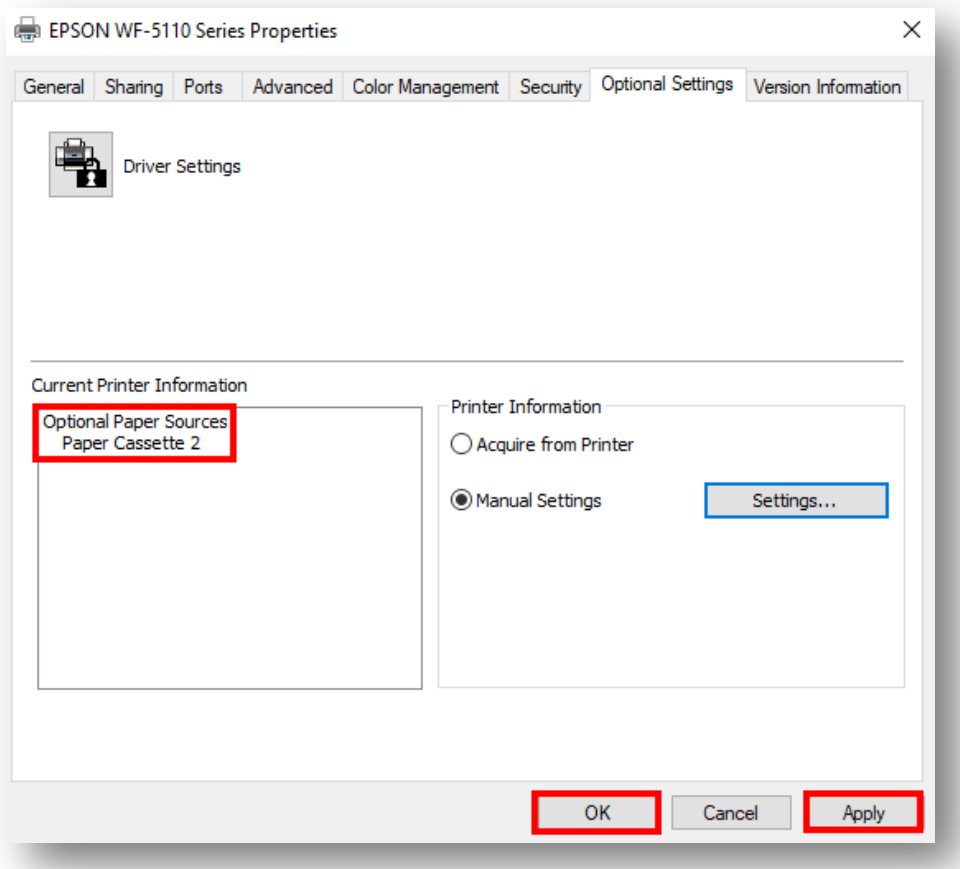

6. คลิกขวาที่เครื่องพิมพ์แล ้วเลือกหัวข ้อ **Printing preferences**

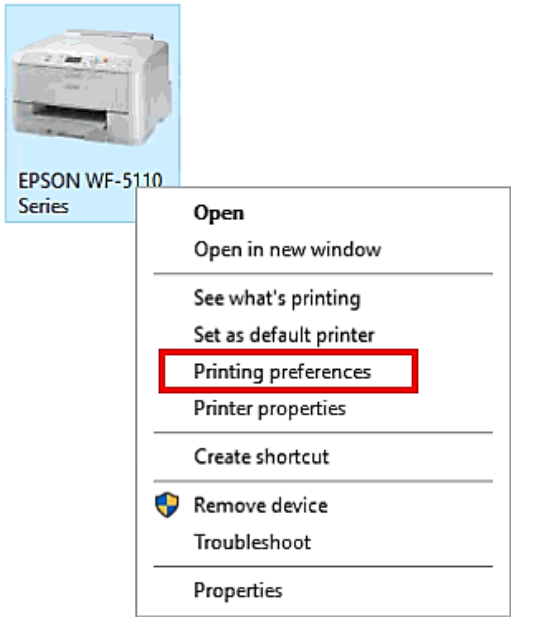

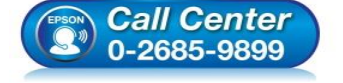

- **สอบถามขอ้ มลู การใชง้านผลติ ภณั ฑแ์ ละบรกิ าร**
	- **โทร.0-2685-9899**
- **เวลาท าการ : วันจันทร์ – ศุกร์ เวลา 8.30 – 17.30 น.ยกเว้นวันหยุดนักข ัตฤกษ์**
- **[www.epson.co.th](http://www.epson.co.th/)**

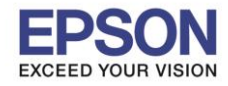

4

## 7. ในหัวข้อ Paper Source จะแสดง Paper Cassette 2 ขึ้นมาให้สามารถเลือกใช้งานได้

 $\_$  , and the set of the set of the set of the set of the set of the set of the set of the set of the set of the set of the set of the set of the set of the set of the set of the set of the set of the set of the set of th

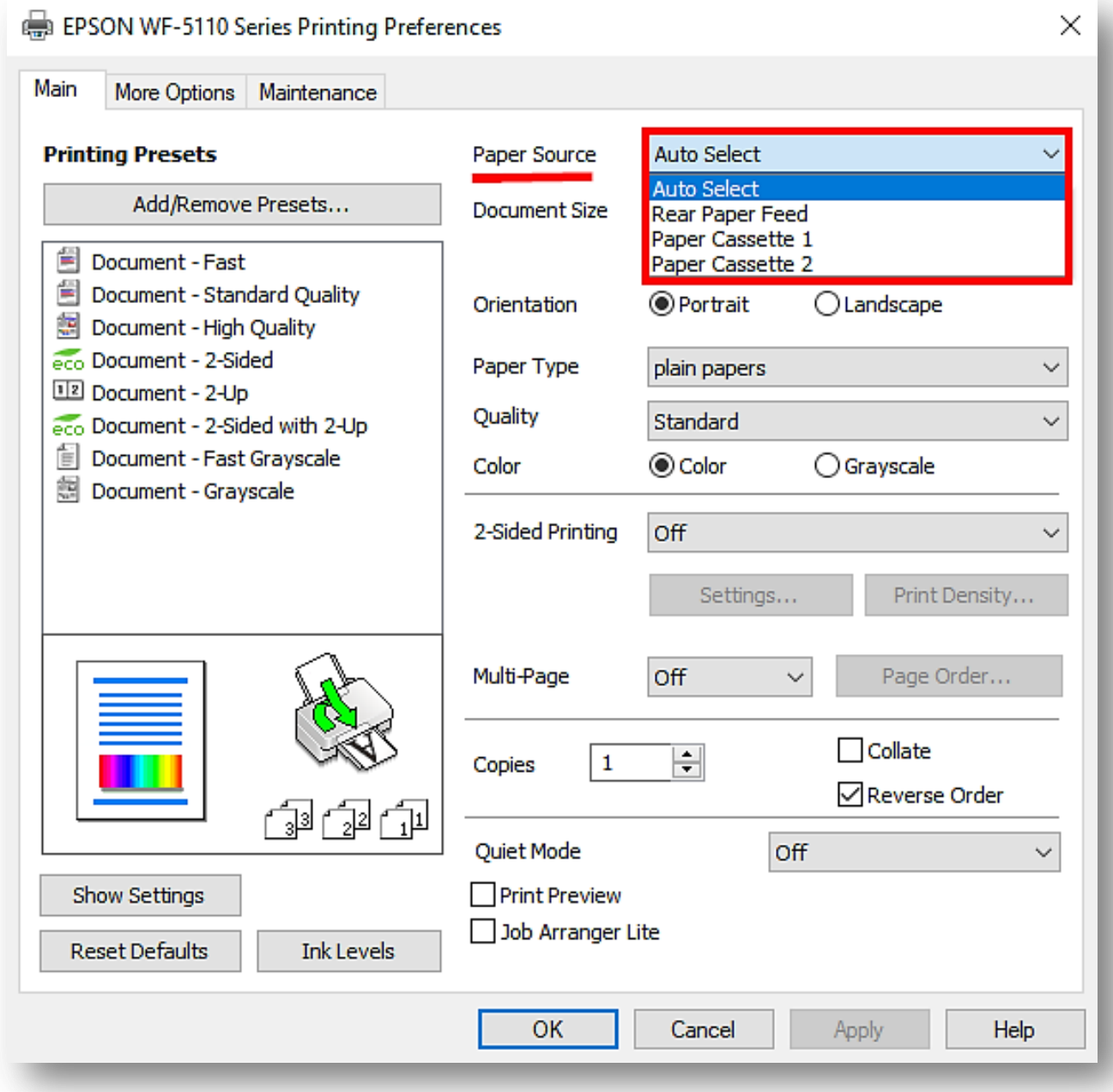

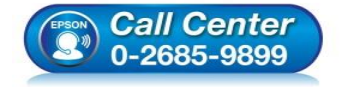

- **สอบถามขอ้ มลู การใชง้านผลติ ภณั ฑแ์ ละบรกิ าร โทร.0-2685-9899**
- **เวลาท าการ : วันจันทร์ – ศุกร์ เวลา 8.30 – 17.30 น.ยกเว้นวันหยุดนักข ัตฤกษ์**
- **[www.epson.co.th](http://www.epson.co.th/)**